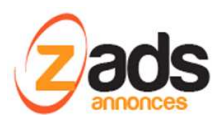

# **ZADS**

# **Gestion des Gestion**

# **Base de Connaissance - (V6.1.2+)**

### Dernière édition : 30 Mai 2014

Ce document décrit le fonctionnement et le paramétrage de ZADS pour une utilisation de la fonction de NEWS/ZETEVU/VIDEOS tutorials . **News/ ZETVU/VIDEO tutoriels<br>
se de Connaissance— (V6.1.2+)<br>
se de Connaissance— (V6.1.2+)<br>
ement et le paramétrage de ZADS pour une utilisation de la fonctio<br>
.<br>
?<br>
annonces, ZADS intègre un gestionnaire de nouvelles vers ZADS<br>
CADS<br>
CADS<br>
CADS**<br>
CADS<br>
de Connaissance— (V6.1.2+)<br>
ent et le paramétrage de ZADS pour une utilisation de la fonction de<br>
ent et le paramétrage de ZADS pour une utilisation de la fonction de<br>
nonces, ZADS intègre u

## **Qu'est ce qu'un Zetvu ?**

En plus de la gestion des petites annonces, ZADS intègre un gestionnaire de nouvelles versatile qui peut être utilisé en complément pour par exemple : imétrage de ZADS pour une utilisation de la fonction de<br>intègre un gestionnaire de nouvelles versatile qui peut<br>ETVU)<br>strateur pour informer les visiteurs et utilisateurs<br>dans l'espace d'administration web.

- Publier des petits messages anonymes (ZETVU)
- Des articles de news publiés par l'administrateur pour informer les visiteurs et utilisateurs (NEWS)
- Des tutoriels videos par exemple (VIDEO)

Ces possibilités sont paramétrables entièrement dans l'espace d'administration web.

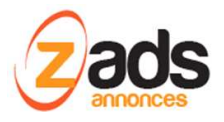

## **Paramétrage de la fonction**

Pour paramétrer, rendez vous dans ADMIN > CONFIG > DISPOSITION et le chapitre « ZETVU ».

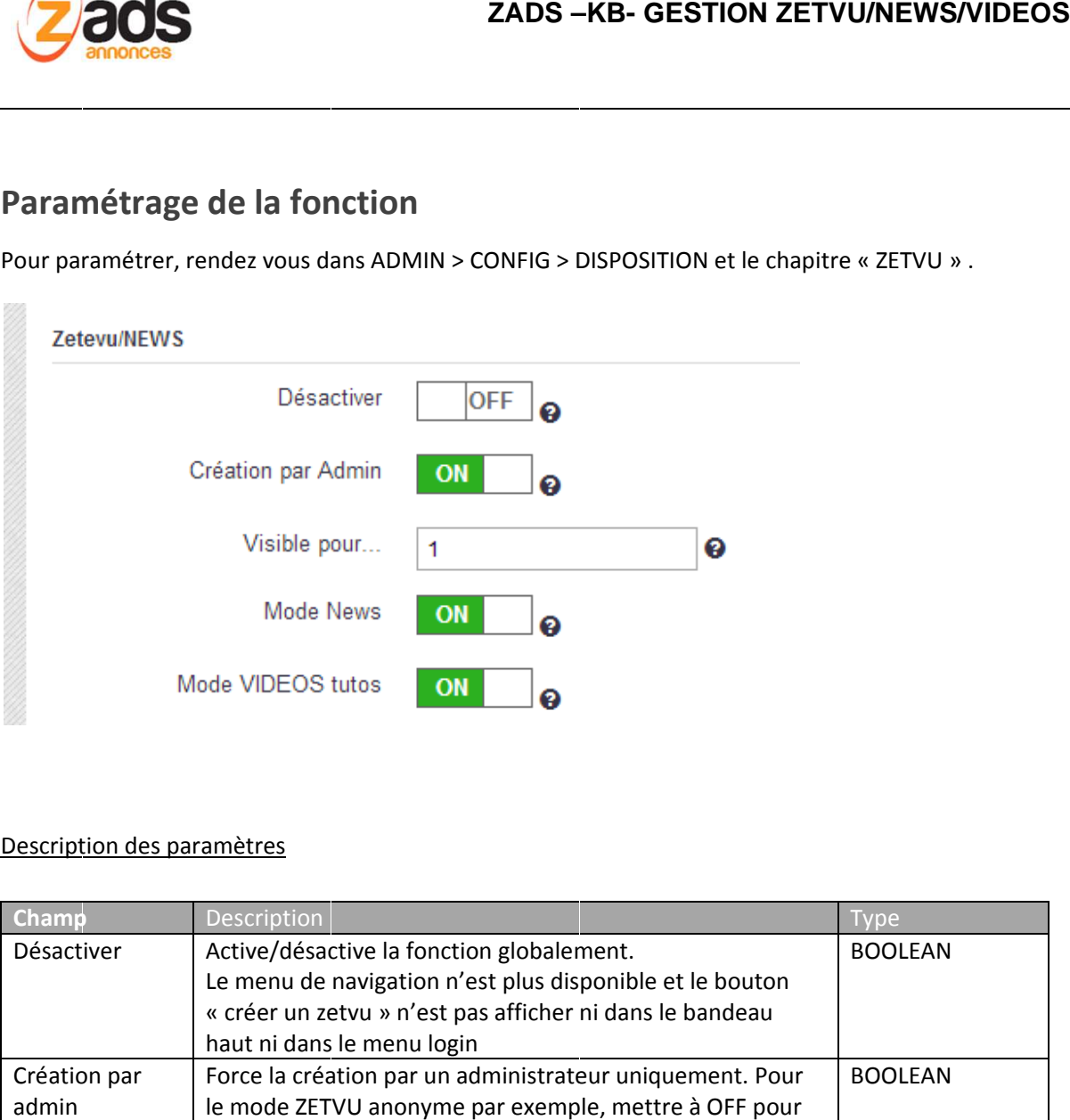

### Description des paramètres

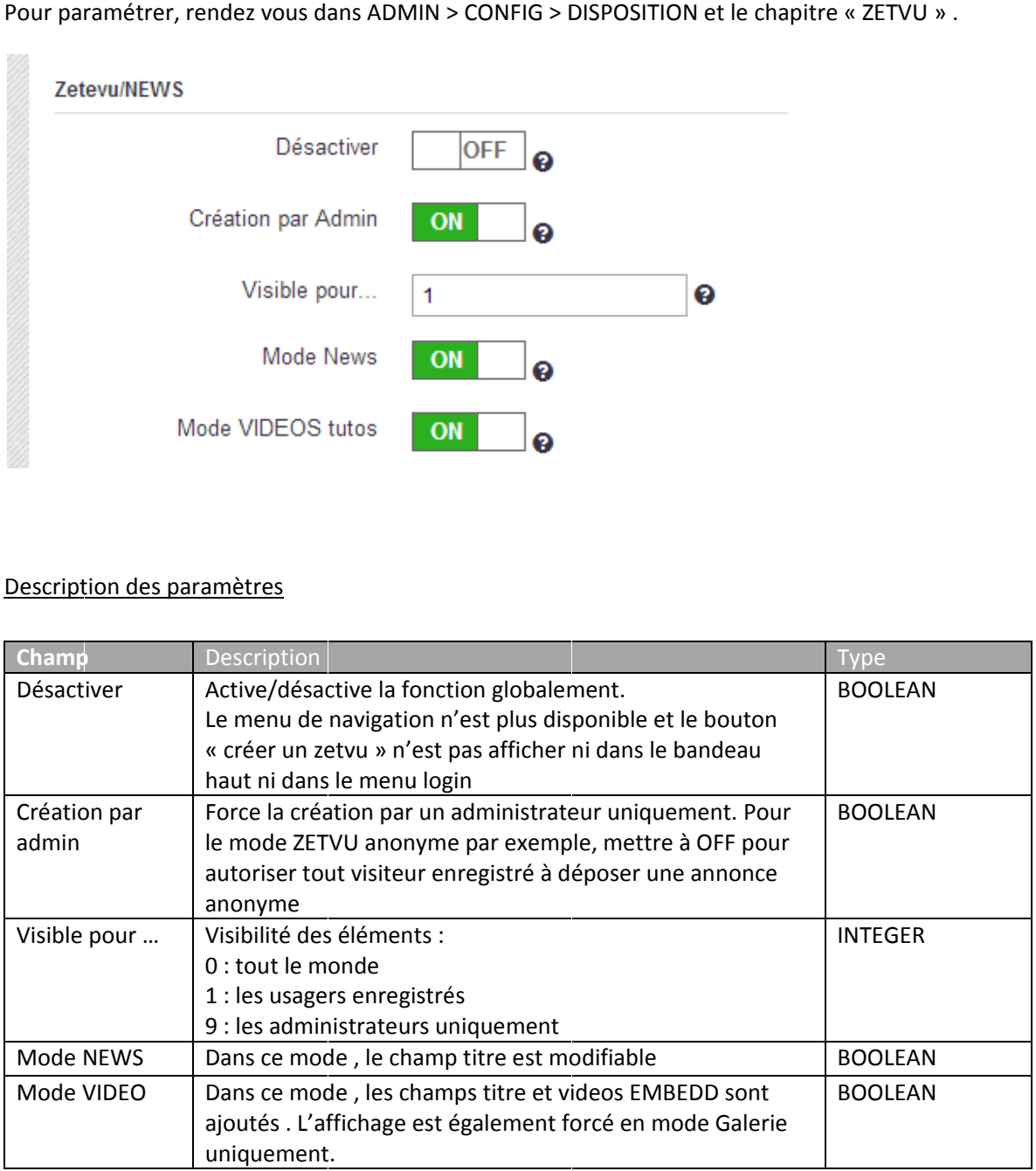

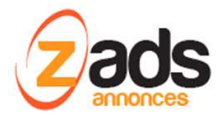

## **Mode VIDEO :**

Ce mode permet d'afficher une galerie de videos (codes embedd) venant d'un service cloud de video tel YOUTBE, DAILYOTION, ... . Les champs de saisie sont

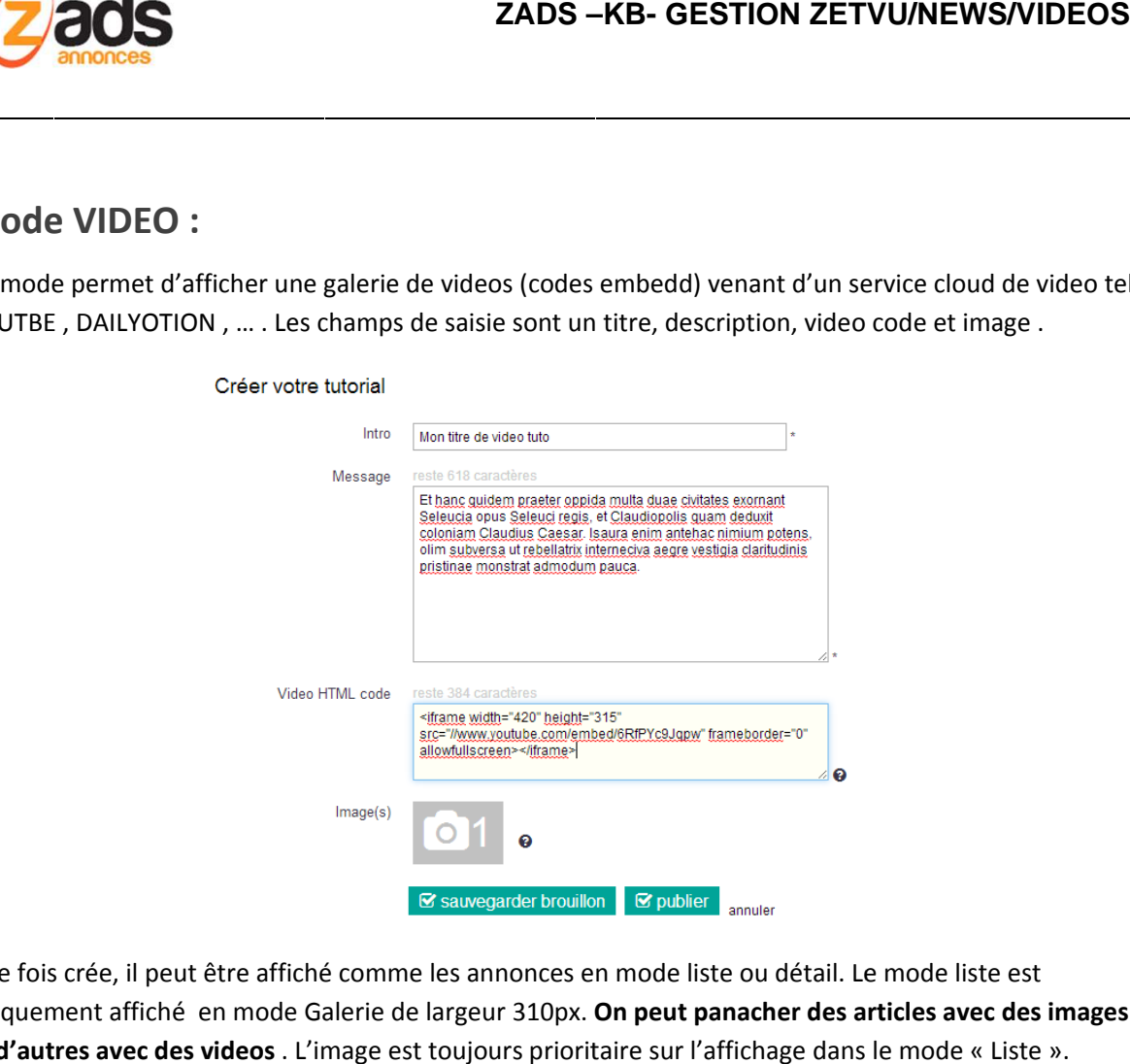

Une fois crée, il peut être affiché comme les annonces en mode liste ou détail. Le mode liste est uniquement affiché en mode Galerie de largeur 310px. **On peut panacher des articles avec des images peut panacher** et d'autres avec des videos. L'image est toujours prioritaire sur l'affichage dans le mode « Liste ».

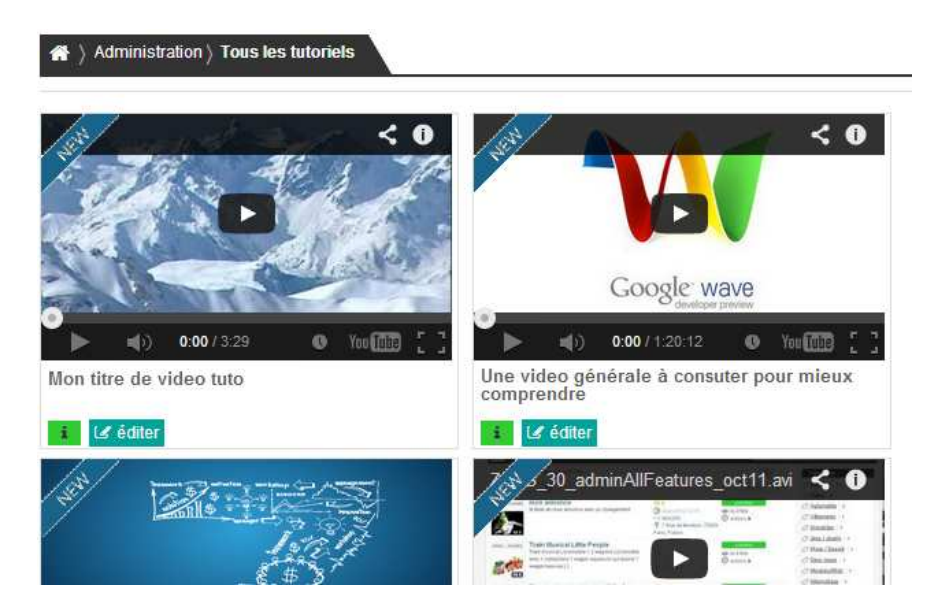

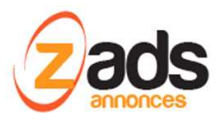

# **ZADS – –KB- GESTION lete et les boutons d'actions. Ci-dessous les<br>diffuses<br>lète et les boutons d'actions. Ci-dessous les**

La mode détail laisse apparaitre la description complète et les boutons d'actions. Ci-dessous les affichage d'un article « pur video » (gauche) et mixte (droite).

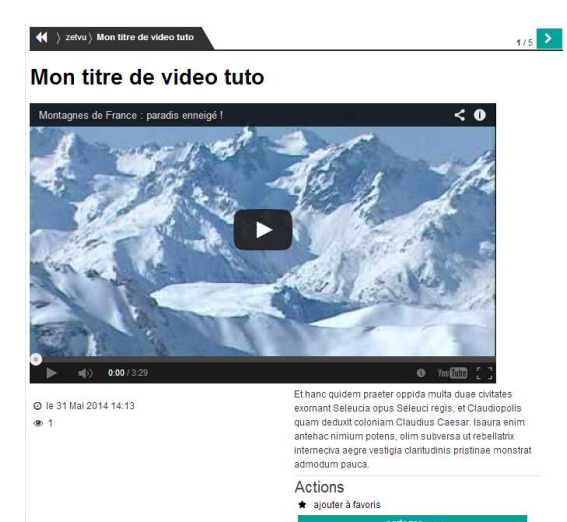

 $\begin{array}{ll}\n\bullet & \text{imprimer} \\
\blacksquare & \text{notifier} \text{ d'un abus}\n\end{array}$ 

### **Mixed tutorials Video & image**

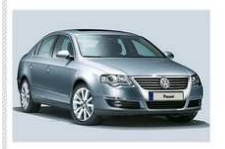

O le 31 Mai 2014 14:24  $\bullet$  2

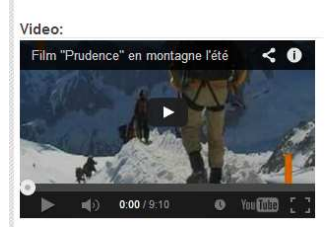

Et hanc quidem praeter oppida multa duae civitates exornant Seleucia opus Seleuci regis, et Claudiopolis<br>quam deduxit coloniam Claudius Caesar. Isaura enim<br>antehac nimium potens, olim subversa ut rebellatrix Internactium privatis, omni subversa utrebenantiti<br>Interneciva aegre vestigia claritudinis pristinae monstrat<br>admodum pauca.

Actions  $\bigstar$  ajouter à favoris

 $\leftrightarrow$  imprimer m notifier d'un abus

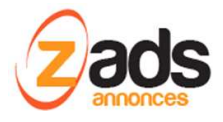

**ZADS – KB- GESTION ZETVU/NEWS/VIDEOS**

### **Mode NEWS :**

Dans le mode news, les champs titre, description et localisation sont disponibles. L'affichage en mode liste est comme ci-dessous :

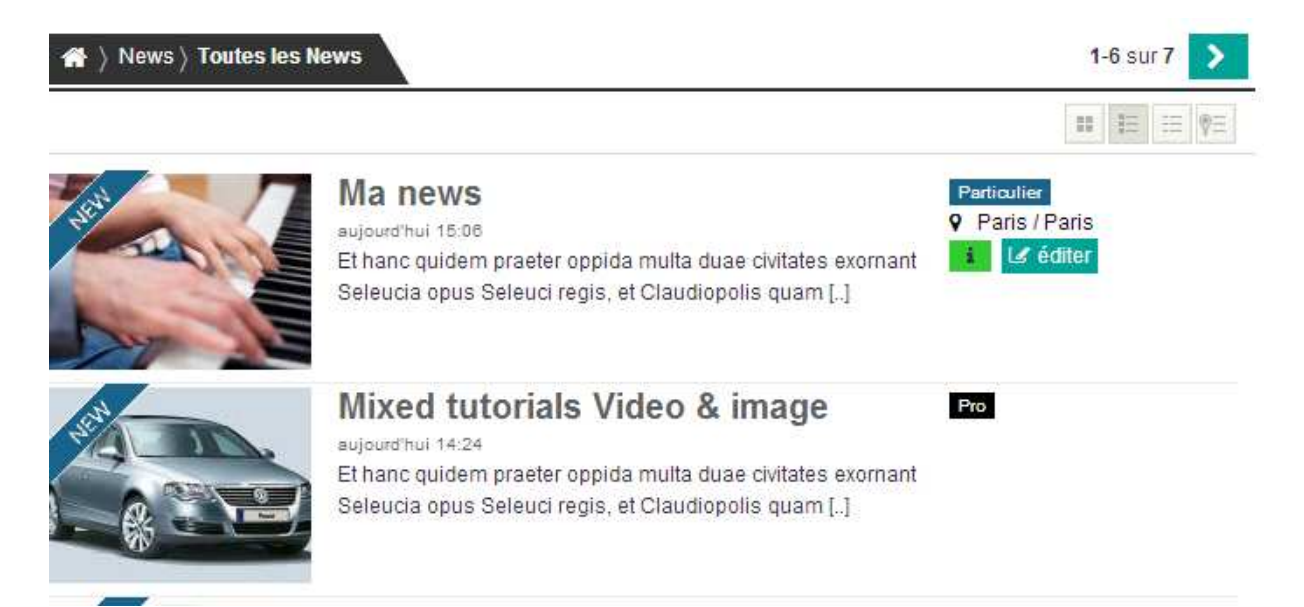

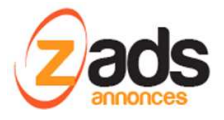

**ZADS – KB- GESTION ZETVU/NEWS/VIDEOS**

### **Mode ZETEVU :**

L'idée originale du ZETEVU est d'avoir des petits messages anonymes qui commencent tous pas « ZETEVU » ou un autre mot clef . On peut ajouter une image et une localisation.

### Nouveau ZeTVu:

Créer un message simple, ludique et anonyme par ce ZeTvu (prononcer 'ze té vu').

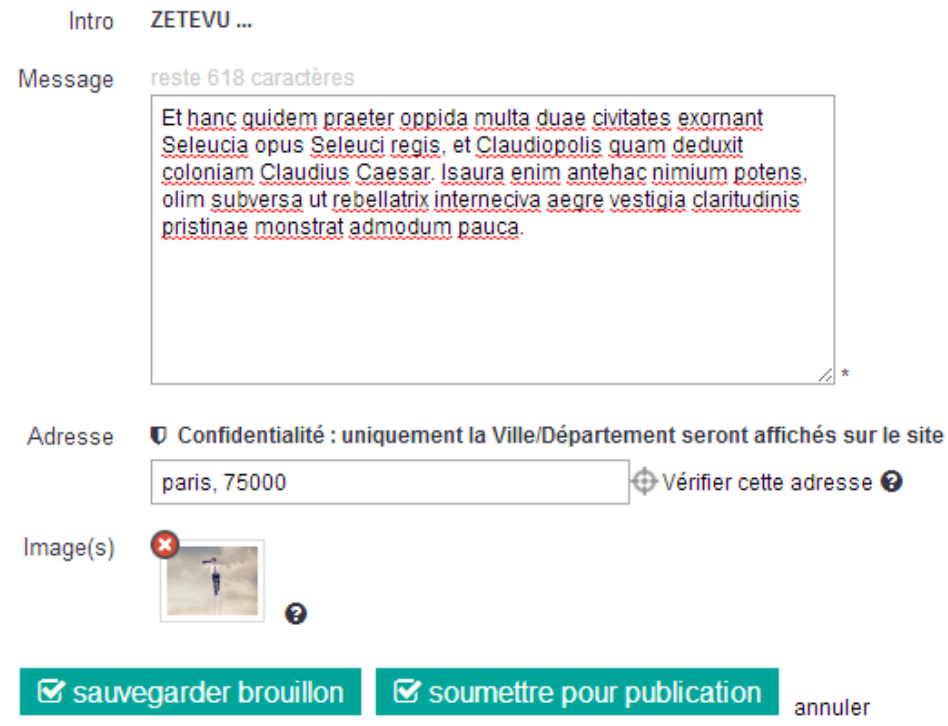

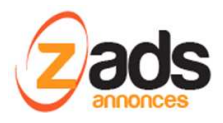

### **ZADS –KB- GESTION ZETVU/NEWS/VIDEOS**

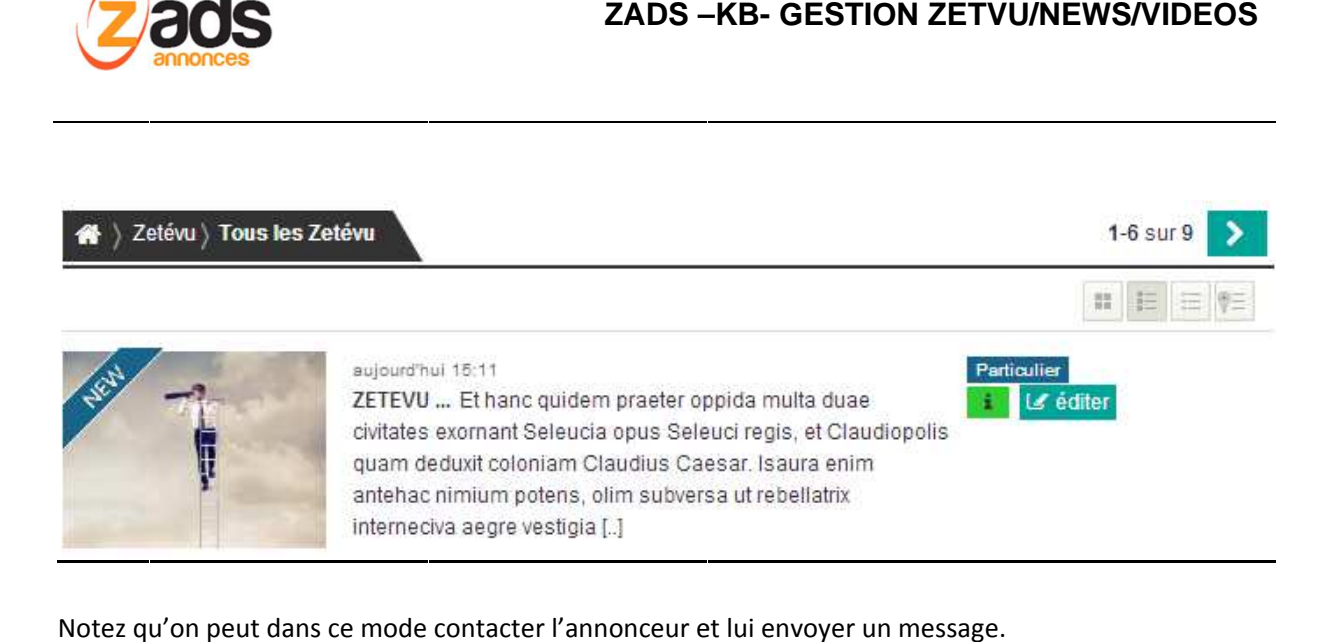

Notez qu'on peut dans ce mode contacter l'annonceur et lui envoyer un message.

# ZETEVU ...

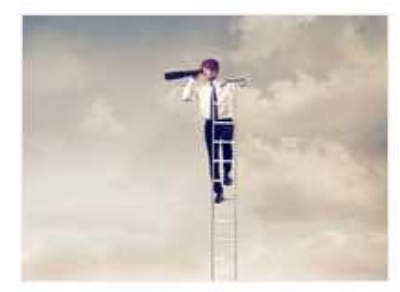

@ le 31 Mai 2014 15:11  $<sup>1</sup>$ </sup>

Envoyez un message au vendeur

Et hanc quidem praeter oppida multa duae civitates exornant Seleucia opus Seleuci regis, et Claudiopolis quam deduxit coloniam Claudius Caesar. Isaura enim antehac nimium potens, olim subversa ut rebellatrix interneciva aegre vestigia claritudinis pristinae monstrat admodum pauca.

 $A$ stiana